# Box d'ambiance lumineuse qui se cale sur un seuil de temperature

Afficher par écran et lumière colorée l'ambiance barométrique d'une pièce.

- 6

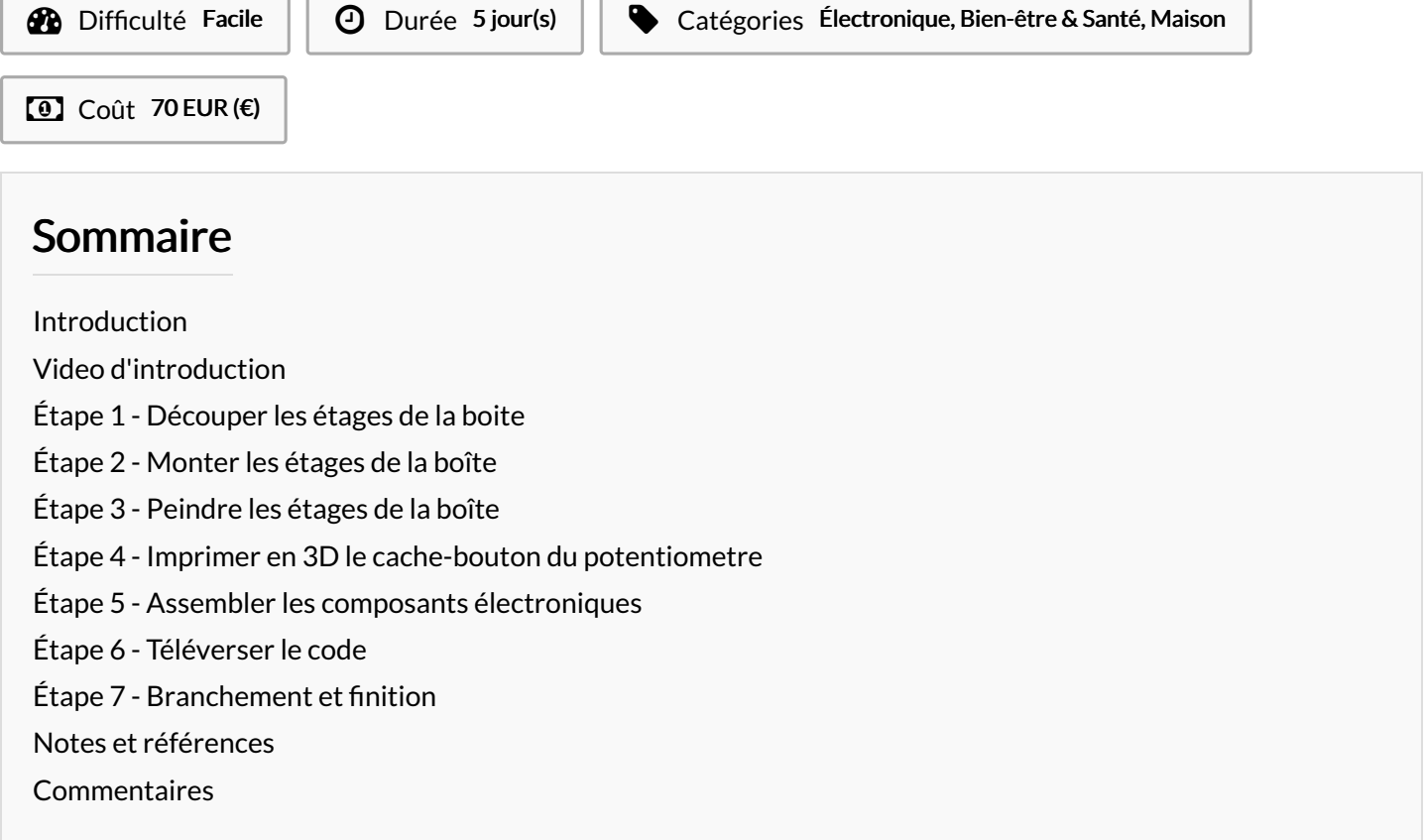

#### <span id="page-0-0"></span>Introduction

Un objet connecté pour mesurer l'ambiance barométrique d'une pièce qu'il restitue en ambiance colorée (écran et luminaire) selon un seuil de température, le tout piloté par un contrôleur Arduino UNO.

#### Matériaux

- 1 plaque de MDF (medium) et/ou contreplaqué (Okoumé) en 3mm - dimension 300x600mm
- 1 plaque de PMMA (plexiglas) translucide en 3mm, dimension 610x270mm
- pouvoir imprimer en 3D (en fablab) le bouton du potentiomètre
- colle à bois et colle plastique
- un potentiomètre
- un interrupteur
- un baromètre par exemple le GROVE BME 280 Pression Température Humidité
- un contrôleur Arduino UNO
- un ledrings 12 leds
- un écran LCD ,par exemple le GROVE LCD RGB BackLight V2.0
- un transformateur 7-9V pour brancher la boite, par exemple, le STECKER NETZGERAT MODELL MW3R15
- 2 wagoo 5 broches pour alimenter les câbles d'entrée et sorties
- un contrôleur ADUINO UNO
- câble de connexion Arduino / ordinateur
- peinture à l'eau pour peindre la partie en bois
- **Box ambiance [Arduino.pdf](https://wikifab.org/images/a/af/Box_ambiance_Arduino.pdf)**
- **Box Ambiance [Bouton3D.stl](https://wikifab.org/images/2/2c/Box_Ambiance_Bouton3D.stl)**

#### <span id="page-1-0"></span>Étape 1 - Découper les étages de la boite

Utiliser le générateur de boite en précisant les bonnes mesures. Assurez-vous de générer un fichier en PDF pour les fichiers à découper / graver: Pour une découpeuse laser de type TROTEC, le code couleur est crucial : découpe = trait en rouge , gravure en noir , marquage bleu. 0.02mm d'épaisseur de trait. Pour notre objet nous avons besoin que de découpe.

#### Outils

#### logiciels :

- ARDUINO avec les librairies Ad hoc (indiquées dans le code : baromètre, ledsring, LCD )
- Inskcape ou équivalent pour dessiner en vectoriel a boite (partie bois et coiffe en plexiglas) à passer à la découpe-laser ou plus simple : ce service en ligne générateur de box : http://carrefour[numerique.cite-sciences.fr/fablab/wiki/doku.php?](http://carrefour-numerique.cite-sciences.fr/fablab/wiki/doku.php?id=projets:generateur_de_boites) id=projets:generateur\_de\_boites
- Tinkercad ou équivalent pour dessin du cache bouton en 3D du potentiomètre
- · Cura ou équivalent pour générer le fichier gcode pour piloter l'impression 3D

#### machines :

- **pince à effiler les câbles**
- fer à souder
- découpeuse laser
- imprimante 3 D

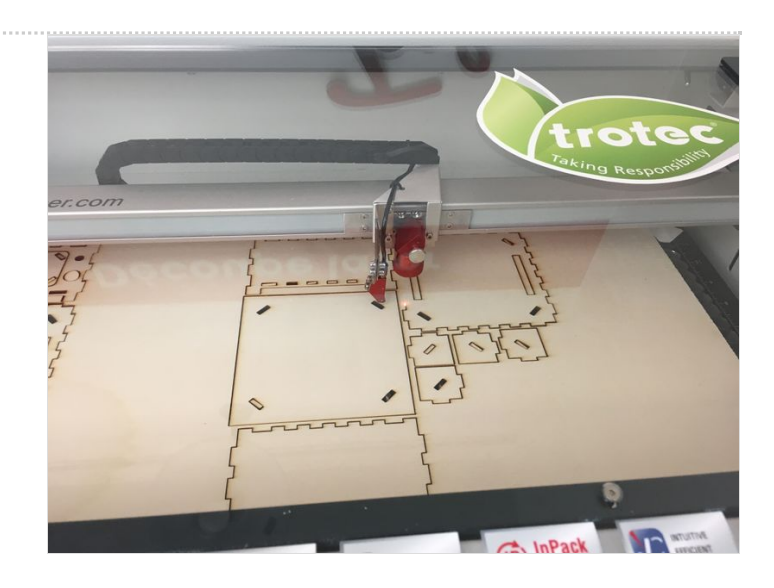

# <span id="page-2-0"></span>Étape 2 - Monter les étages de la boîte

A vos collages : attention, colle à bois ce n'est pas pour le plexiglas et vice versa avec la colle pour le plastique. Ne vous trompez pas de sens, notamment au niveau de réceptacle d'encastrement prévu pour le futur écran LCD (notamment l'espace d'accès aux câbles).

De même, veillez à bien ajuster les petits taquets qui se planteront dans les 4 coins de chaque étage avant de mettre la colle. Enfin, pensez qu'il faudra insérer le potentiomètre et le bouton d'interrupteur, il faut donc que les 4 supports à coins arrondis soient parfaitement ajusté car sinon le fermoir ne ... fermera pas.

Cette phase de collage peut donc un peu délicate mais heureusement la colle ne prend pas trop vite et ne résiste pas à l'eau pour corriger le tir.

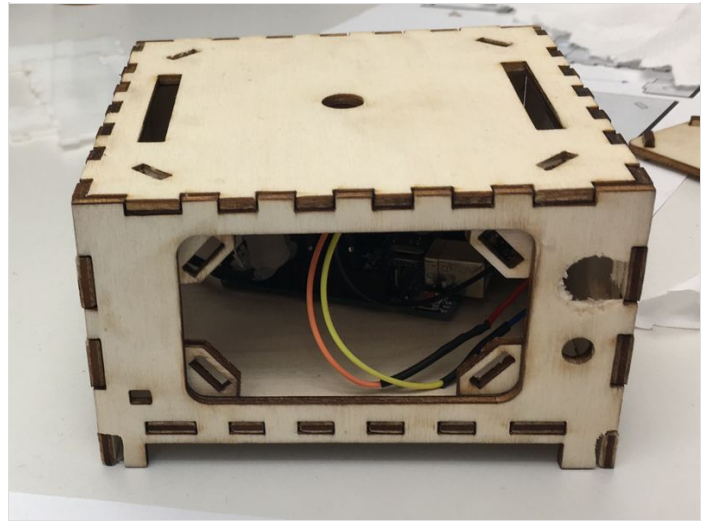

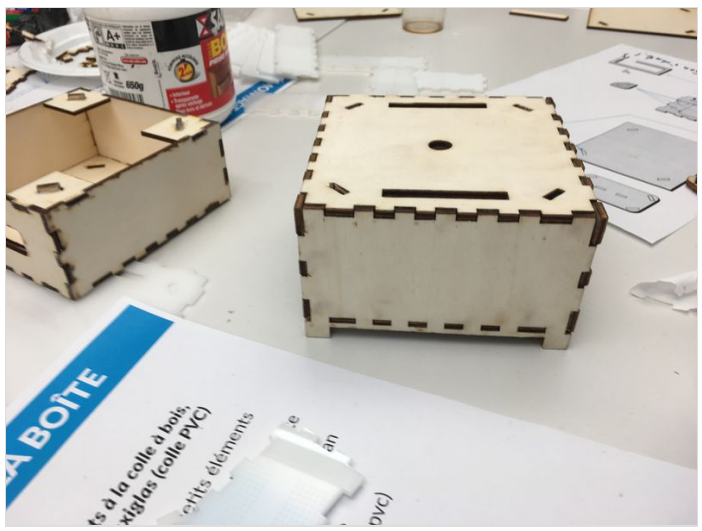

#### <span id="page-2-1"></span>Étape 3 - Peindre les étages de la boîte

A vous de personnaliser vos étages : assortir vos étages avec le jeu de couleurs des LEDs .

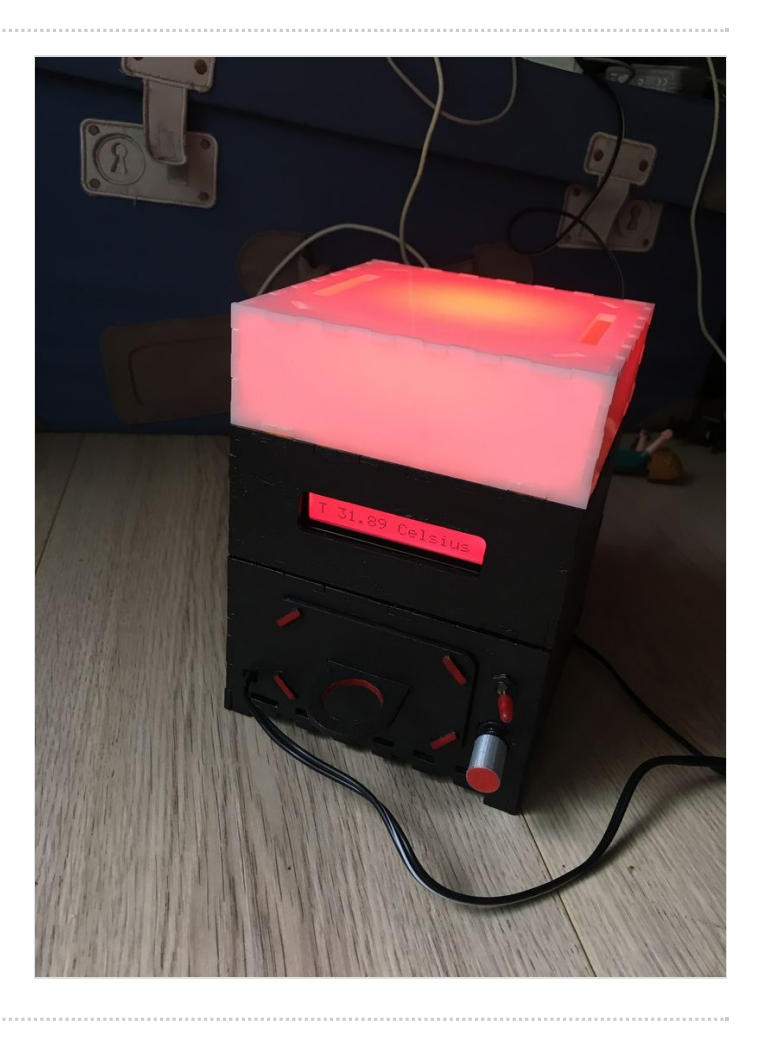

#### <span id="page-3-0"></span>Étape 4 - Imprimer en 3D le cachebouton du potentiometre

L'impression ne prend pas trop de temps Sachez que peindre ce bouton n'est pas si simple à moins de lui donner de la rugosité. Sinon, optez pour un PMA (plastique) de couleur assorti :).

#### 30 à 40 mn d'impression

Bouton à imprimer en 3D (vectoriel et gcode) : [https://www.dropbox.com/sh/a2uhzm7ui1ucgwl/AACBwlyigA6JC](https://www.dropbox.com/sh/a2uhzm7ui1ucgwl/AACBwlyigA6JCmAIx2waKKbba?dl=0) mAIx2waKKbba?dl=0

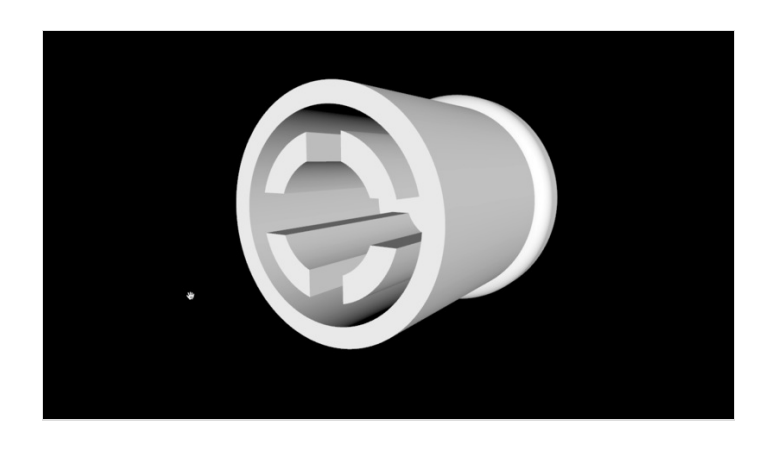

### <span id="page-3-1"></span>Étape 5 - Assembler les composants électroniques

Le schéma de montage ci contre vous indiquera les correspondances avec les broches en entrée et en sorties . Une attention particulière quand même avec le transformateur. Arduino tourne sur du 7V à 9V. Ce transformateur est génial car il permet d'ajuster le bon voltage. Idéalement, opter pour les couleurs de fils rouge et noir comme ci contre, afin d'éviter de s'emmêler entre les GRN (-) et les VIN(+) et risquer de mauvaises surprises.

Concernant le potentiomèter (cf Second schéma), j'ai branché en entrée le potentiomètre sur la broche analogique A0, la base est une des broches GND disponibles, et j'ai utilisé une des broches disponibles du wagoo + relié à VIN 5V pour mon montage) .

Et pensez aussi à anticiper l'insertion de certains fils dans les étages (je pense aux câbles du ledrings normalement située sous la coiffe en plexiglas, de même pour les câbles du baromètre et ceux de l'écran (étage intermédiaire). Sinon, vous allez rire jaune en enfournant le tout au risque de décrocher une broche au milieu de cette pelote de fils arc en ciel..

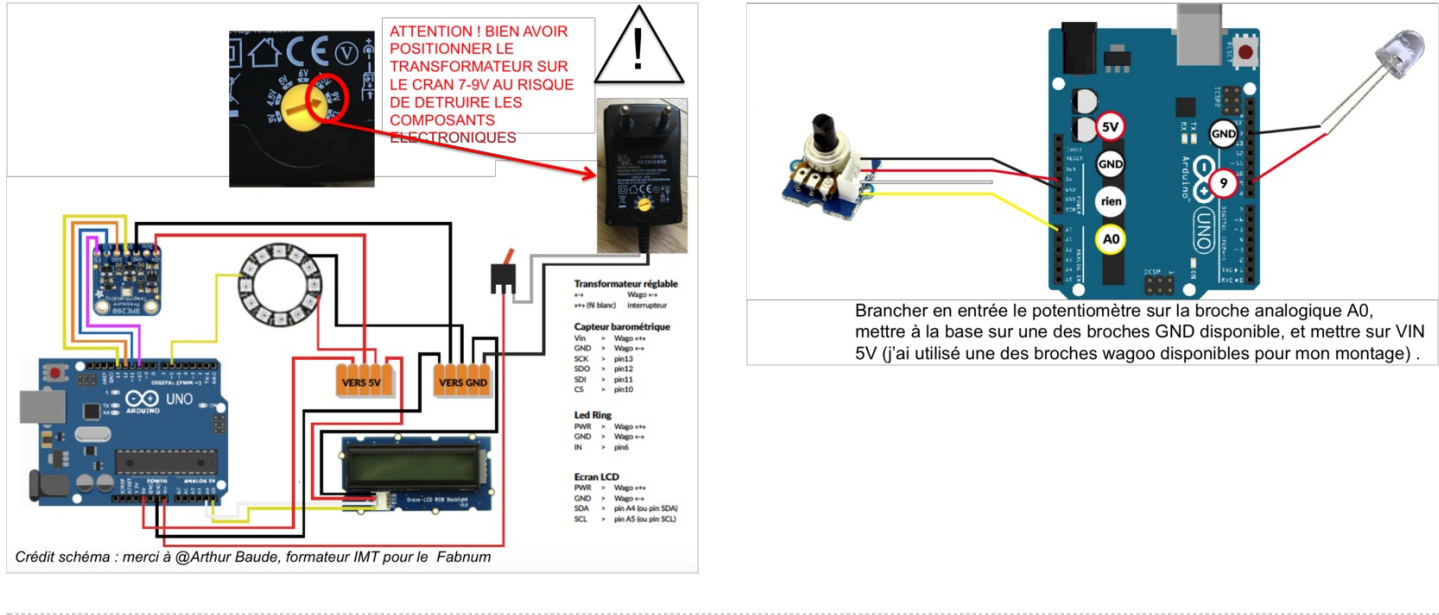

#### <span id="page-3-2"></span>Étape 6 - Téléverser le code

Code adruino : <https://www.dropbox.com/sh/lr4hm2f6que10nl/AAB00iEyUAQdWZkaBqeaLqRBa?dl=0>

### <span id="page-4-0"></span>Étape 7 - Branchement et finition

Tester le potentiomètre (je n'ai pas réussi à la rendre plus réactif). A vous d'améliorer le code ! ;) Tester le baromètre (sèche-cheveux et bloc isotherme).

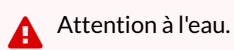

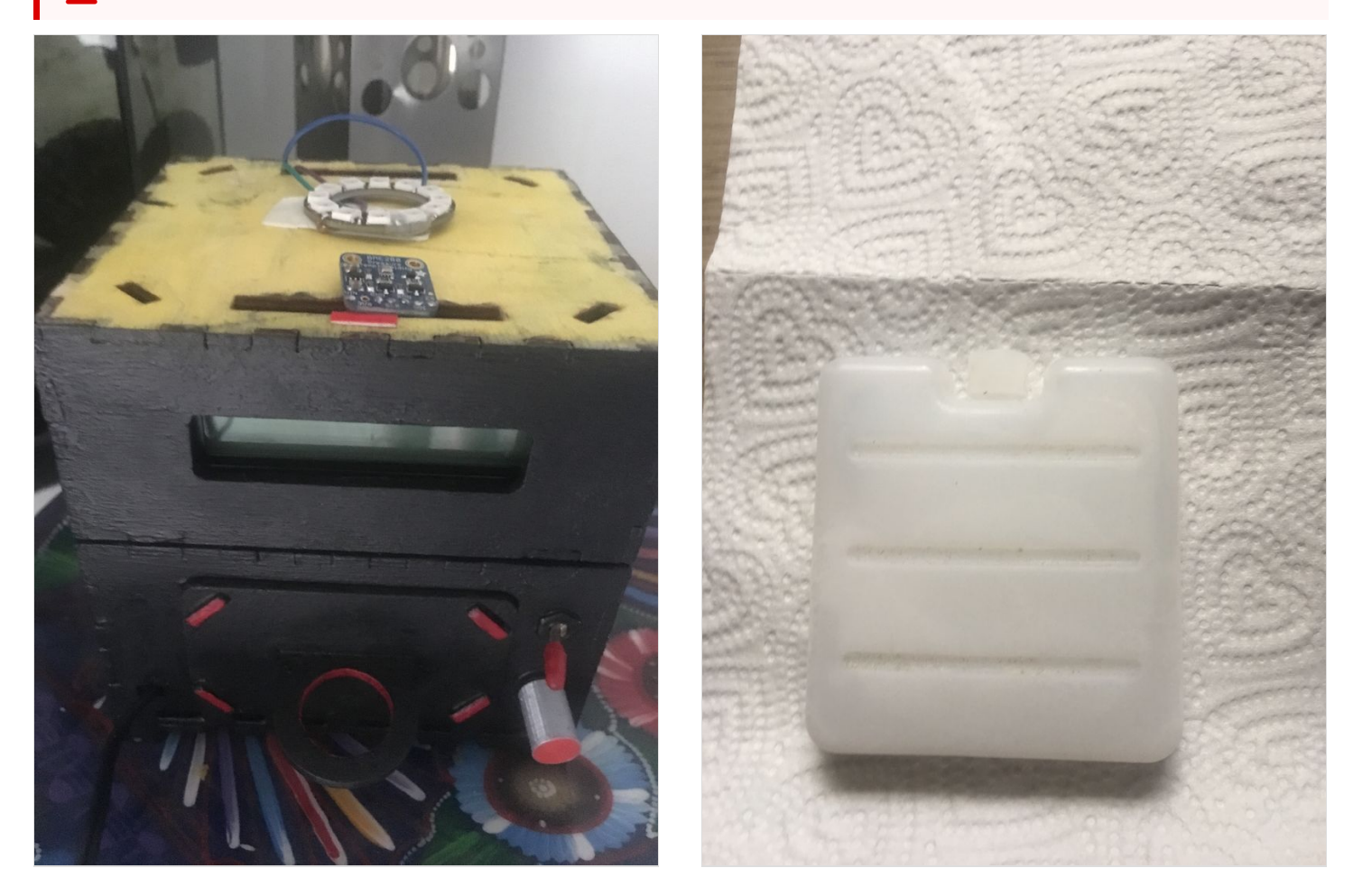

## <span id="page-4-1"></span>Notes et références

Lien vers générateur de boite : [http://carrefour-numerique.cite-sciences.fr/fablab/wiki/doku.php?id=projets:generateur\\_de\\_boites](http://carrefour-numerique.cite-sciences.fr/fablab/wiki/doku.php?id=projets:generateur_de_boites) bouton à imprimer en 3D (vectoriel et gcode) :<https://www.dropbox.com/sh/a2uhzm7ui1ucgwl/AACBwlyigA6JCmAIx2waKKbba?dl=0> code arduino : <https://www.dropbox.com/sh/lr4hm2f6que10nl/AAB00iEyUAQdWZkaBqeaLqRBa?dl=0>